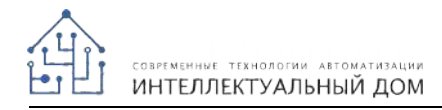

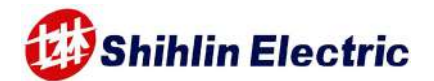

#### **Shihlin Electric Преобразователь частоты Серия SC3 Краткое руководство**

 $SC3-021-0.2K \sim 2.2K$ SC3-023-0.2K~3.7K SC3-043-0.4K~5.5K SC3-043-7.5K/11KF ~ 18.5K/22KF SC3-043-22K

Благодарим вас за покупку инвертора Shihlin серии SC3. В этом руководство описано, как правильно эксплуатировать этот инвертор. Перед началом эксплуатации инвертора обязательно внимательно прочтите это руководство пользователя и, что еще важнее, полностью изучите все правила техники безопасности.

\*Фактическая максимальная выходная частота составляет 599 Гц. Даже если настройка параметра превышает 599 Гц, максимальная выходная частота все равно будет равна 599 Гц.

# **1. ПРАВИЛА ТЕХНИКИ БЕЗОПАСНОСТИ**

 $\checkmark$  Монтаж, эксплуатация, техническое обслуживание и проверка инвертора должны проводиться квалифицированным персоналом.

- В этом руководстве все указания по технике безопасности делятся на «Предупреждение» и «Внимание».
- **• Предупреждение: Неправильное обращение может создать опасные условия, что приводит к смерти или серьезной травме.**
- **• Внимание: Неправильное обращение может создать опасные условия, что приводит к средней или незначительной травме или только к материальному ущербу.**

### **Предупреждение**

 $\checkmark$  При включенном питании инвертора запрещено открывать переднюю крышку и крышку отсека электропроводки. Запрещено эксплуатировать инвертор со снятой передней крышкой или крышкой отсека электропроводки. В противном случае у вас появляется возможность доступа к открытым клеммам высокого напряжения или к содержащей большой заряд части цепи и в результате вы будете поражены электрическим током.

 Очень важно отключить питание инвертора двигателя перед выполнением проверки или любых работ с электропроводкой. Пока светится индикатор CHARGE инвертора, который указывает на наличие высокого напряжения в системе, запрещено касаться к внутренним цепям и компонентам инвертора.

Инвертор должен быть правильно заземлен.

 $\checkmark$  Не касайтесь радиатора и не работайте с кабелями мокрыми руками. В противном случае вы можете быть поражены электрическим током.

 $\checkmark$  Не заменяйте вентилятор охлаждения при включенном электропитании. Очень опасно заменять вентилятор охлаждения при включенном электропитании.

### **Внимание**

 $\checkmark$  Напряжение, подаваемое на каждую клемму, должно соответствовать указанному в руководстве по эксплуатации. В противном случае возможно перегорание, повреждение и т.п.

 $\checkmark$  Не проводите проверку изоляции высоким напряжением для компонентов внутри инвертора, так как полупроводниковые приборы могут быть пробиты и повреждены высоким напряжением.

 $\checkmark$  При включенном электропитании инвертора и некоторое время после его отключения не касайтесь инвертора, так как он может быть очень горячим. Такое касание может привести к ожогу.

 $\checkmark$  Кабели необходимо подключать к правильным клеммам. В противном случае возможно перегорание, повреждение и т.п.

 $\checkmark$  Полярность подключения (+ и -) должна быть правильной. В противном случае возможно перегорание, повреждение и т.п.

 Инвертор следует монтировать на негорючей стене без отверстий (так, чтобы никто не мог коснуться радиатора инвертора с его задней стороны и т.п.). Монтаж инвертора на горючие материалы или размещение их вблизи инвертора может привести к пожару.

 $\checkmark$  Если инвертор выйдет из строя, необходимо отключить его электропитание.

Длительное протекание сильного тока может привести к пожару.

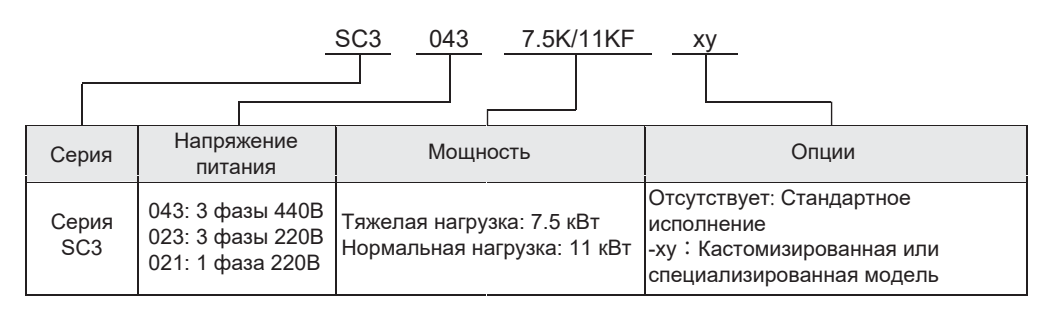

# **2. ОБОЗНАЧЕНИЕ МОДЕЛИ**

# **3. УСЛОВИЯ ЭКСПЛУАТАЦИИ**

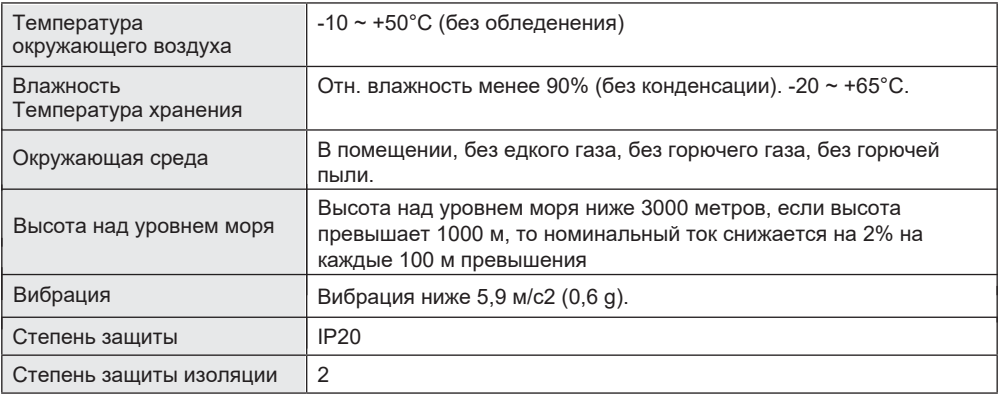

# **4. МОНТАЖ И ЭЛЕКТРОПРОВОДКА**

• Обязательно монтируйте инвертор в вертикальной ориентации для соблюдения условий охлаждения.

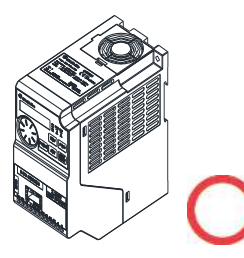

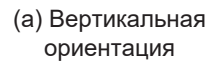

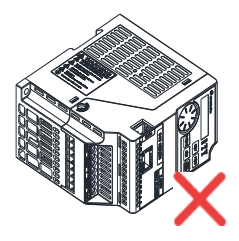

- (б) Горизонтальная ориентация
- (в) Ориентация «на боку»
- Обязательно соблюдайте указанные ниже условия монтажа, чтобы обеспечить достаточное пространство для вентиляции и прокладки электропроводки, чтобы не ухудшить охлаждение инвертора.

Конфигурация монтажа одиночного или сдвоенных инверторов

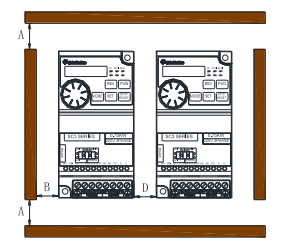

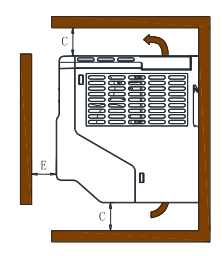

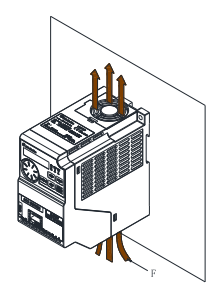

Единицы, мм

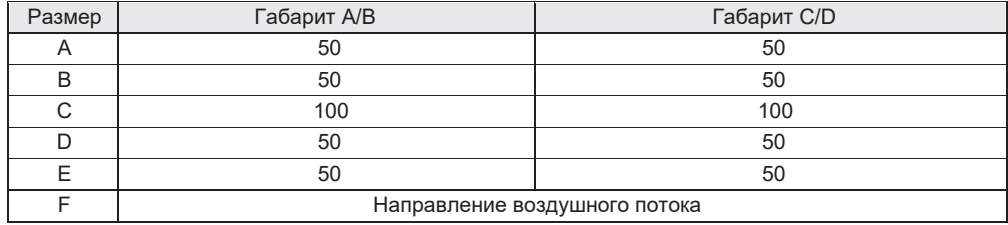

### Конфигурация с несколькими инверторами

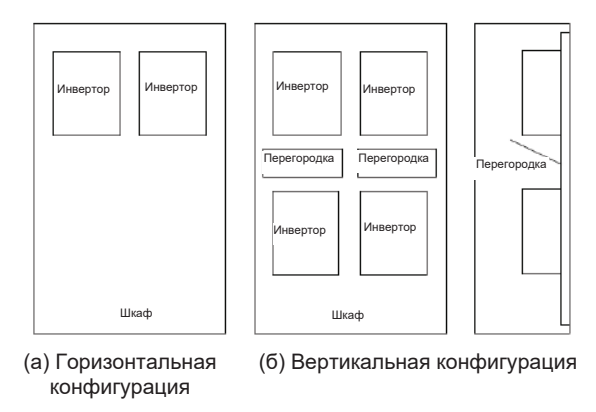

#### **Примечание**

**1. При совместном монтаже инверторов разных габаритов обязательно соблюдайте зазор над каждым инвертором, достаточный для замены вентилятора охлаждения.**

**2. Если из-за ограничений по свободному пространству приходится монтировать инверторы вертикально друг над другом, примите специальные меры, например, установите направляющие перегородки, так как поток горячего воздуха от нижних инверторов может привести к перегреву верхних инверторов, что приводит к отказам инверторов.**

**3. При плотной компоновке (расстояние D=0), убедитесь, что температура окружающей среды не превышает 40°C. Запрещено использовать пульт управления или порт RS485 для связи с инвертором.**

• Монтаж на DIN-рейку

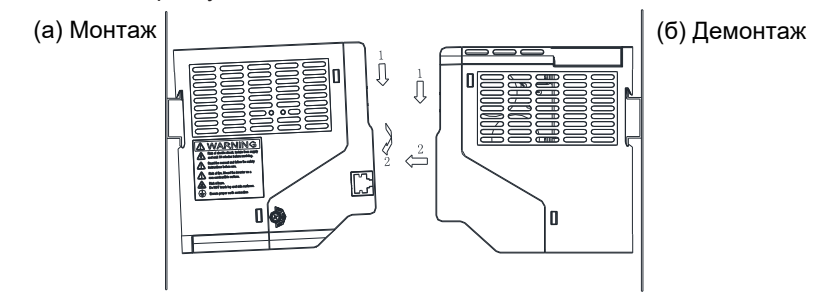

## **5. КОМПОНОВКА ЭЛЕКТРОПРОВОДКИ КЛЕММ**

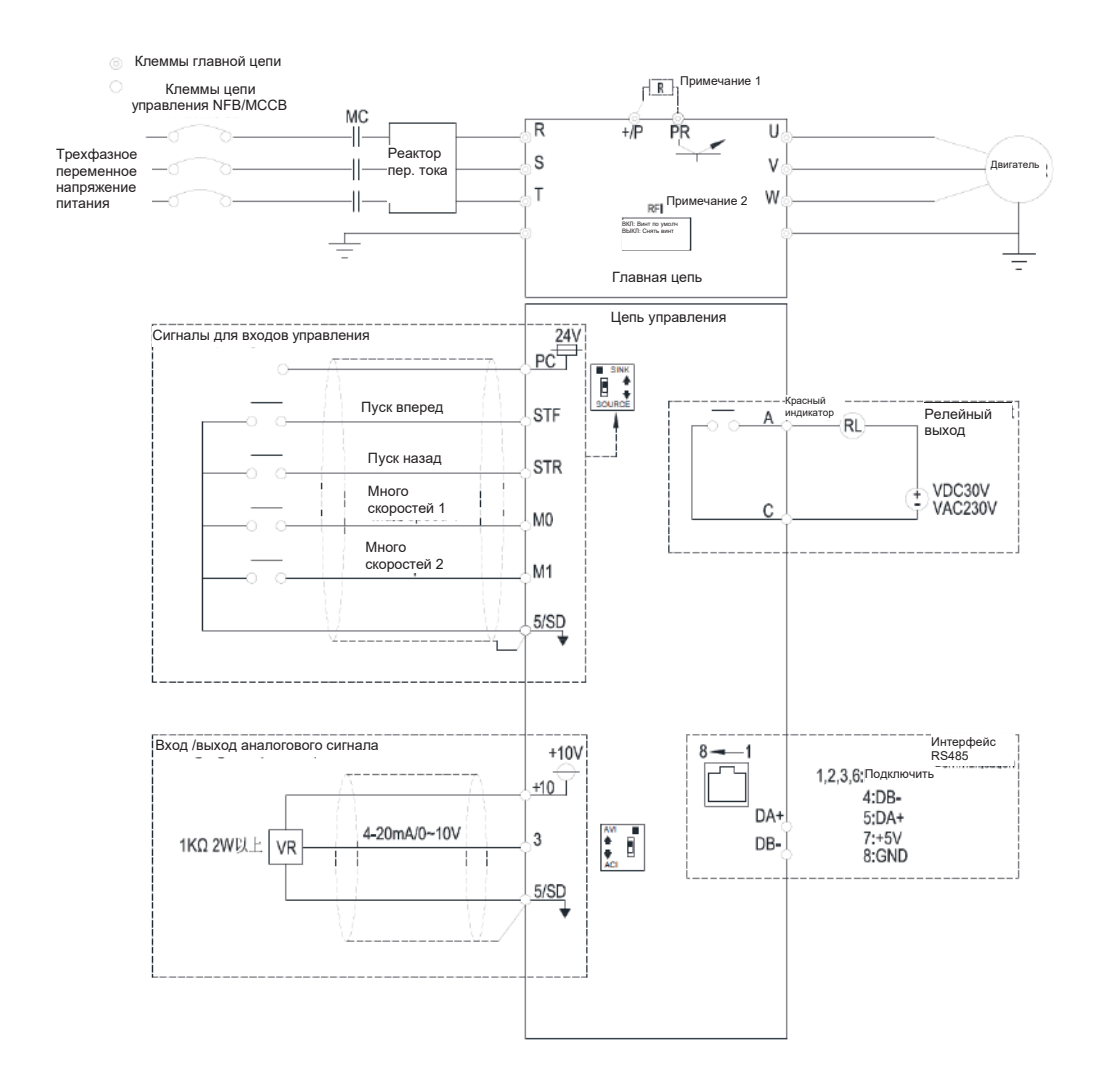

#### **Примечание**

**1. У моделей SC3-043-0.4K~1.5K, SC3-023-0.2K~1.5K, SC3-021-0.2K~0.75K нет клемм +/P, PR и N; У моделей SC3-043-2.2K~5.5K, SC3-023-2.2K~3.7K, SC3-021-1.5K~2.2K нет клемм N.**

**2. Встроенный фильтр помех хорошо подавляет электромагнитные помехи, но если вам нужно получить сертификацию СЕ, соблюдайте указания этого руководства по монтажу инвертора.**

# **6. ЭЛЕКТРОПРОВОДКА ГЛАВНОЙ ЦЕПИ И ХАРАКТЕРИСТИКИ КЛЕММ**

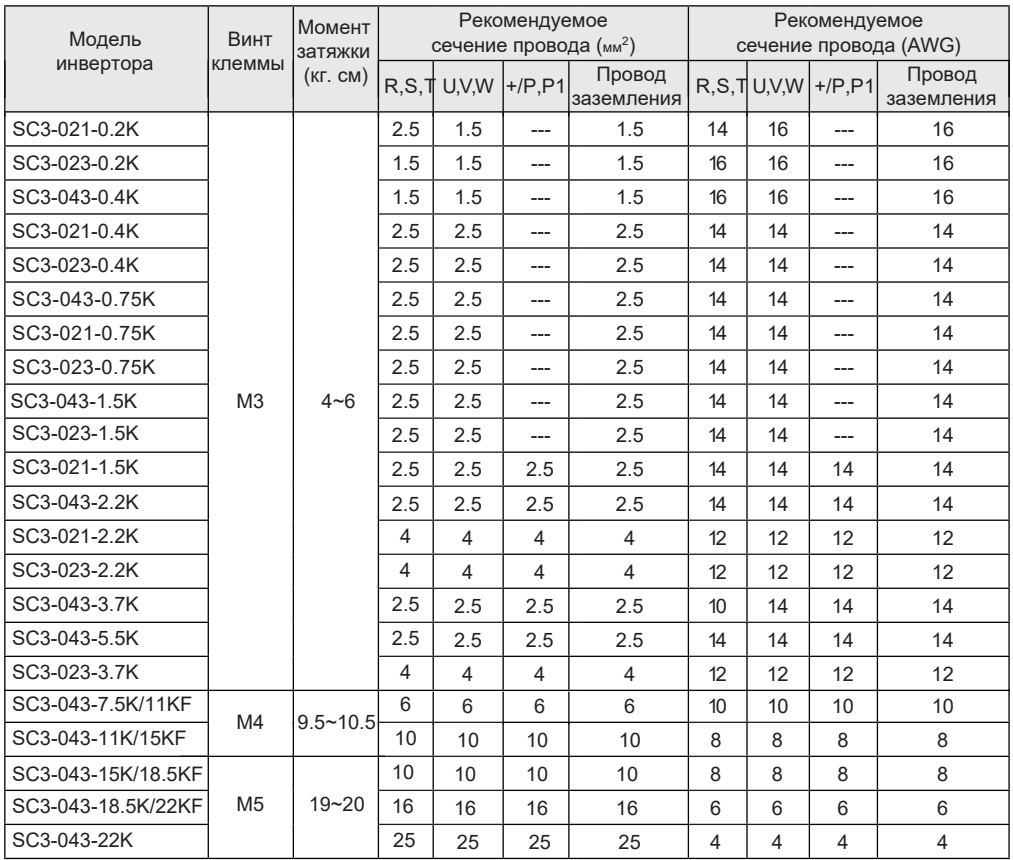

# **7. КЛЕММЫ УПРАВЛЕНИЯ**

• Расположение клемм управления

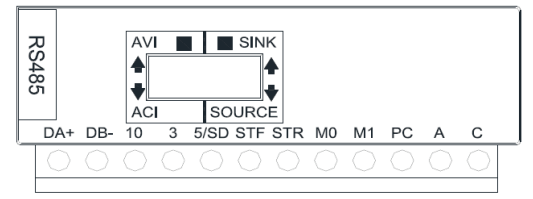

#### • Названия клемм управления

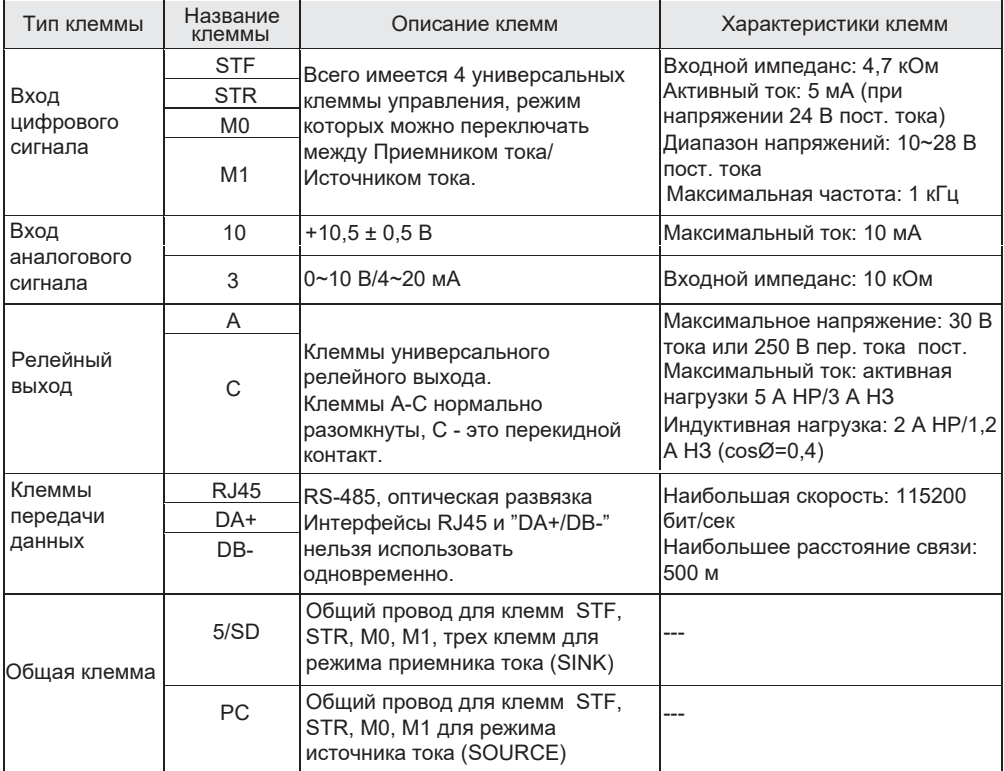

#### **Примечание**

**1. При подключении внешних устройств к клеммам управления, обратите внимание на параметры тока и напряжения клемм/ разъемов, чтобы избежать повреждения устройства.**

**2. Назначение клемм управления определяется характеристиками преобразователя частоты. Чтобы настроить его обратитесь к руководству пользователя.**

**3. Не забудьте учесть полярность при подключении к внешнему источнику питания и другим устройствам.**

• Подключение

При подключении проводов цепей управления снимите изоляцию с конца провода и подсоедините туда лепестковый наконечник. В случае одного провода просто срежьте изоляцию с провода и закрепите наконечник.

(1) Срежьте изоляцию с указанной ниже длины провода. Если вы срежете слишком большую длину изоляции, может возникнуть короткое замыкание с соседними проводами. Если длина открытого конца провода будет короткой, он будет плохо закреплен.

Скрутите вместе жилы многожильного провода, чтобы не допустить «размочаливания». Не лудите провод.

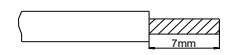

(2) Обожмите хвостовик лепесткового наконечника вокруг провода. Вставьте провод внутрь хвостовика лепесткового наконечника и убедитесь, что

кончик провода выходит из него на 0 - 0,5 мм.

Проверьте состояние наконечника после его обжатия. Не используйте лепестковый наконечник, который плохо обжат или у которого повреждена поверхность лепестка.

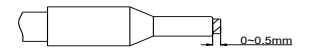

• Пожалуйста, не применяйте лепестковые клеммы с изоляционными втулками. Серийно выпускаемые лепестковые клеммы:

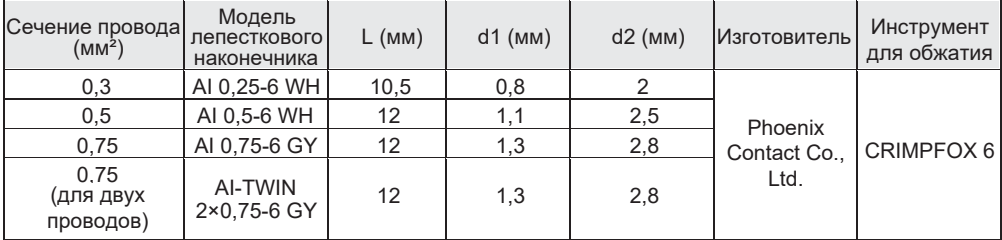

#### **Примечание**

**1. Пожалуйста, используйте отвертку с небольшой лопаткой для прямого шлица (толщина конца лопатки: 0,6 мм, ширина: 3,0 мм). Если использовать отвертку с более тонким концом лопатки, то шлиц винта может быть поврежден.**

**2. Момент затяжки равен 3,2~4,8 кг.см, слишком большой момент затяжки может вызвать срывание резьбы винта, слишком малый момент затяжки может стать причиной короткого замыкания или неустойчивого контакта.**

Меры предосторожности при монтаже

- Не оставляйте внутри преобразователя обрезь проводов. Она может вызвать аварийное срабатывание сигнализации, сбой или неисправности. Содержите преобразователь в чистоте. При сверлении монтажных отверстий в корпусе, следите за тем, чтобы в преобразователь частоты не попала металлическая стружка.
- Чтобы шум не привел к неисправности, разнесите сигнальные кабели и кабели питания, а также изолировать их от входа/выхода. Рекомендуем соблюдать дистанцию между ними не менее 10 см (3,94 дюйма).
- Установите переключатель входного напряжения/ тока правильно. Неправильная настройка может привести к неисправности или сбою в работе устройства.

# **8. ВНЕШНИЙ ВИД И ГАБАРИТНЫЕ РАЗМЕРЫ**

# • Габарит А

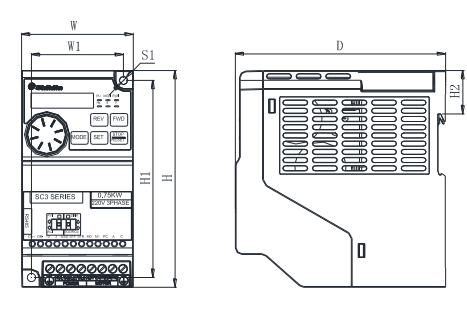

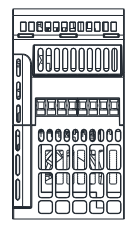

Единицы, мм

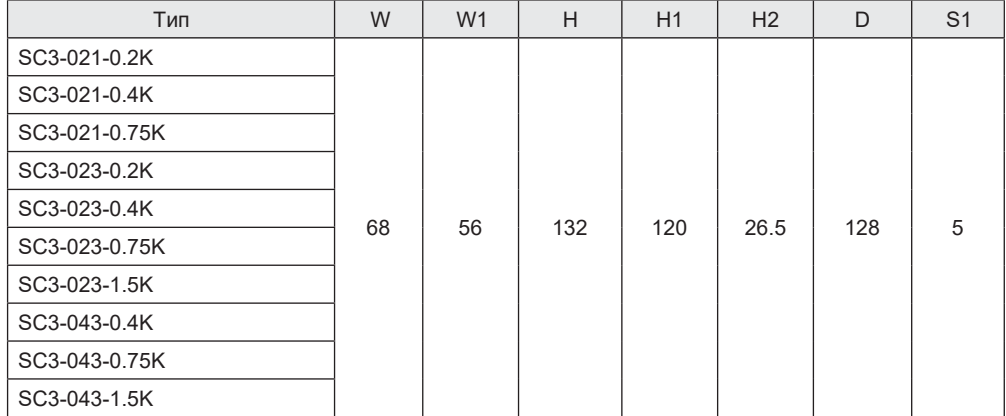

• Габарит B/C/D

F

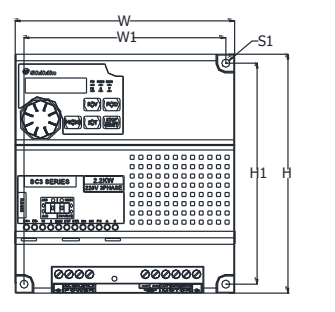

 $\overline{\phantom{0}}$ 

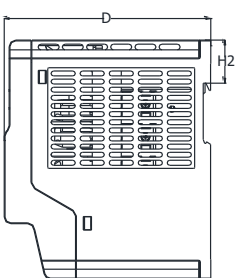

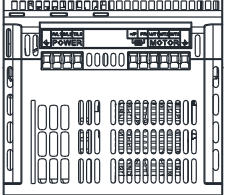

Единицы, мм

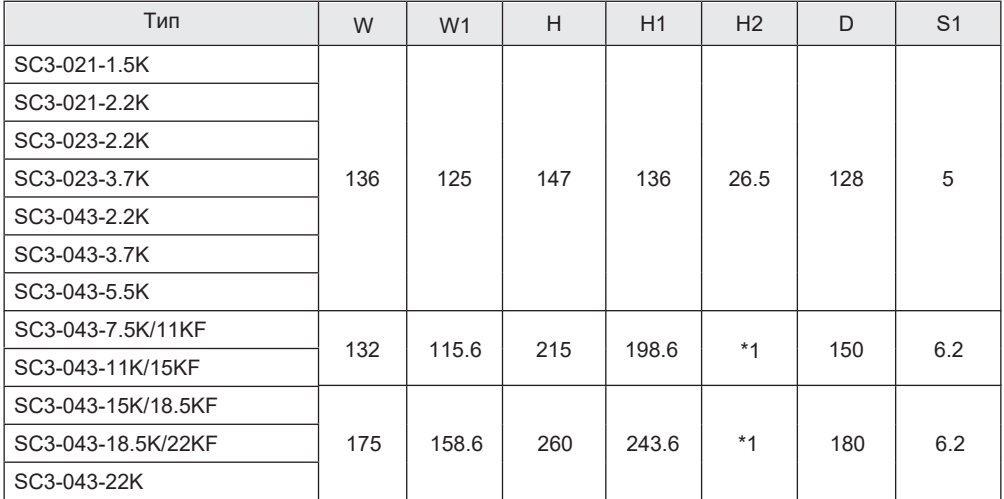

\*1: Габариты C и D не имеют данной особенности и не могут быть установлены на DIN-рейку

# **9. ДОПОЛНИТЕЛЬНЫЕ ПРИНАДЛЕЖНОСТИ**

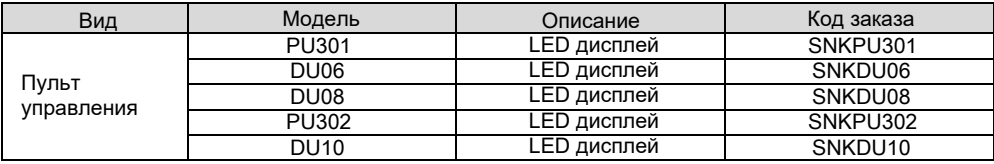

# **10. ОПИСАНИЕ ПАРАМЕТРОВ**

### **Системные параметры 00**

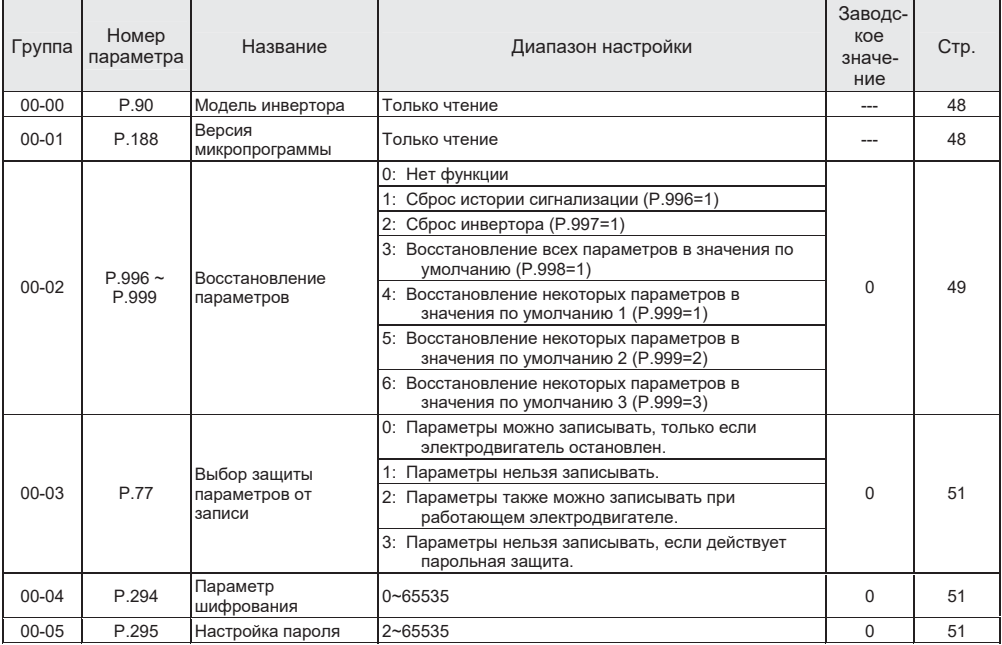

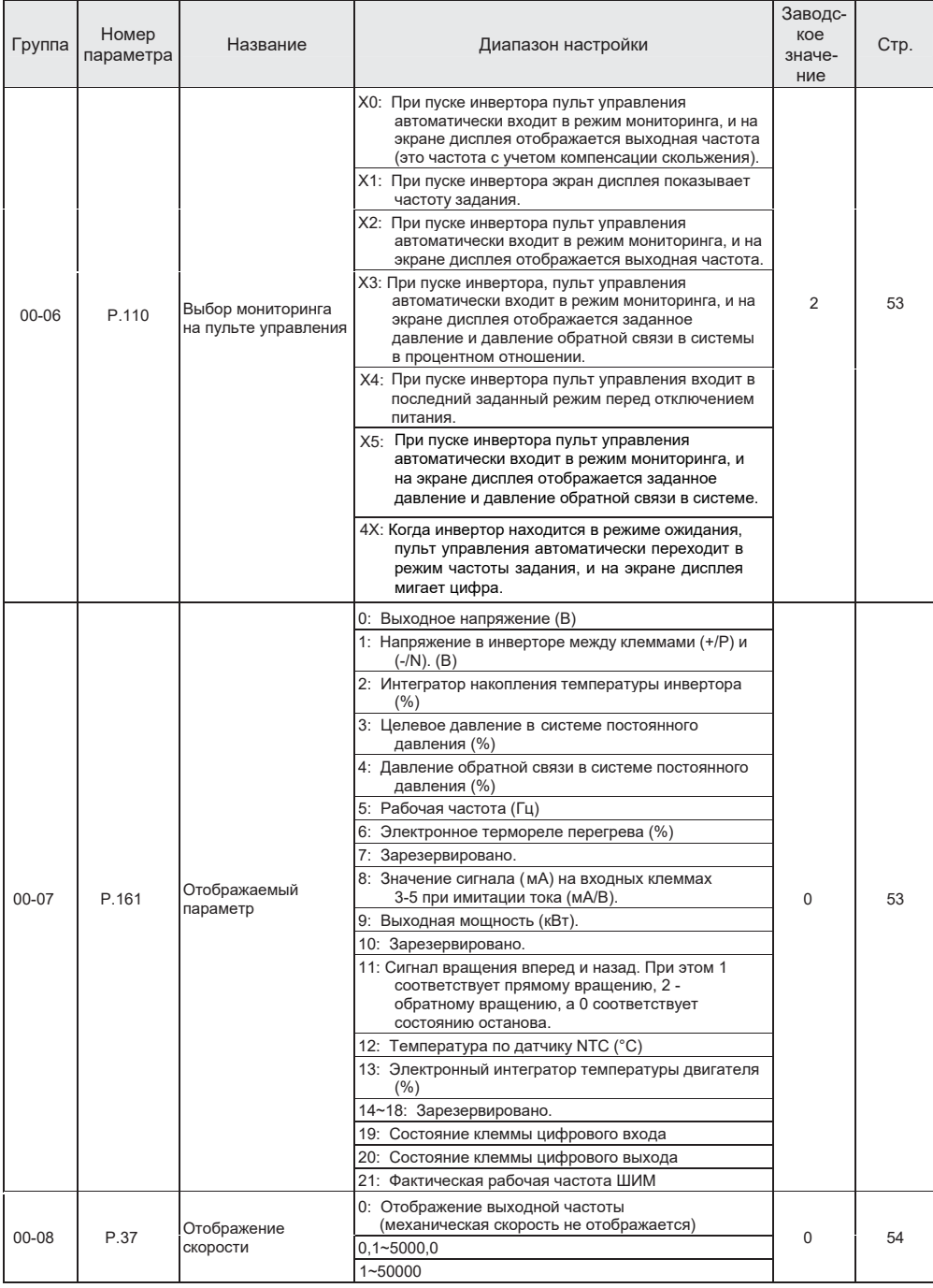

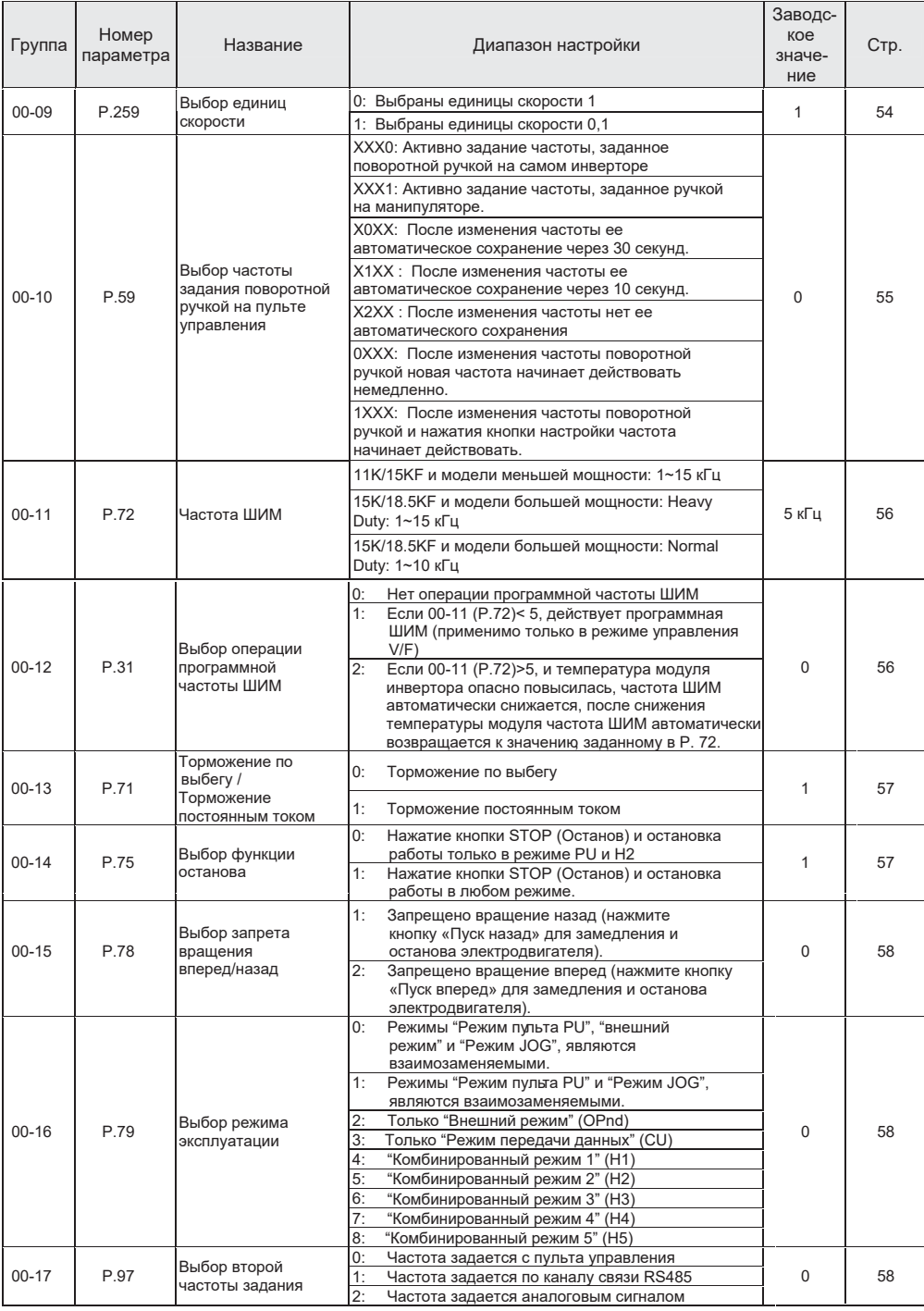

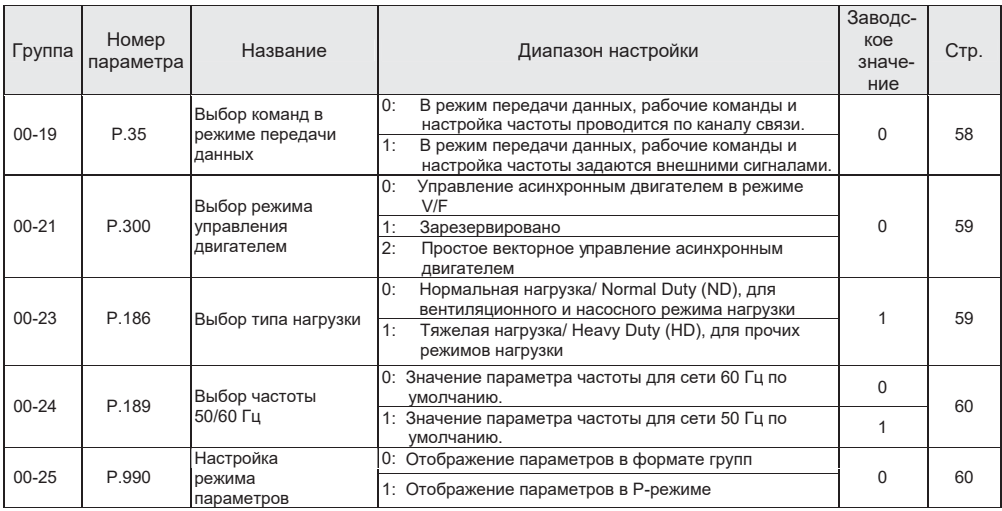

### **Базовые параметры 01**

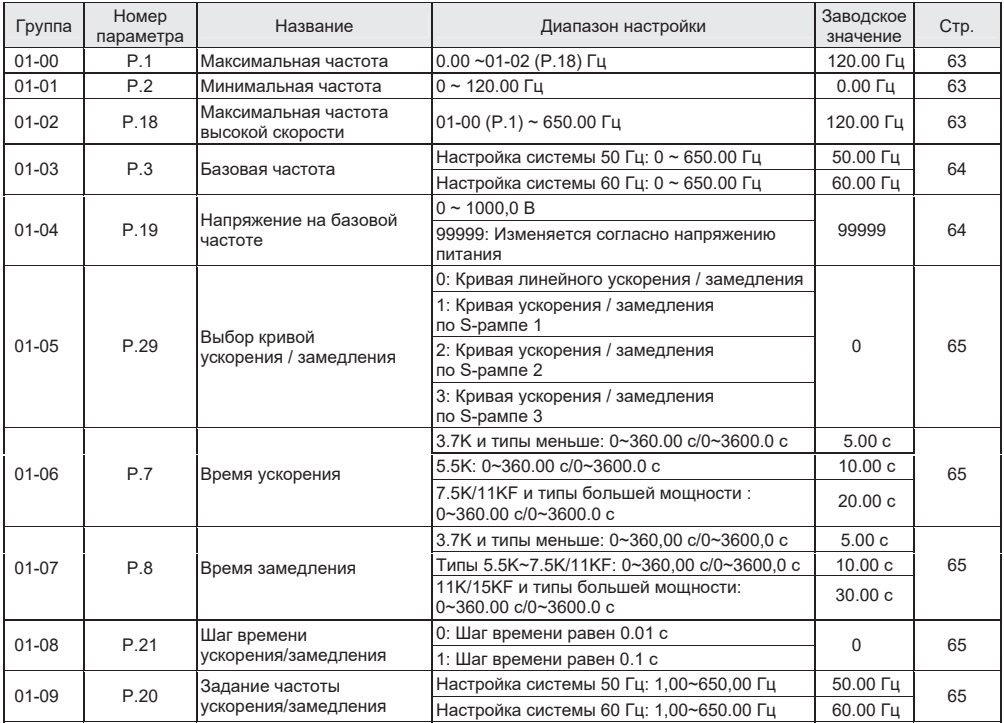

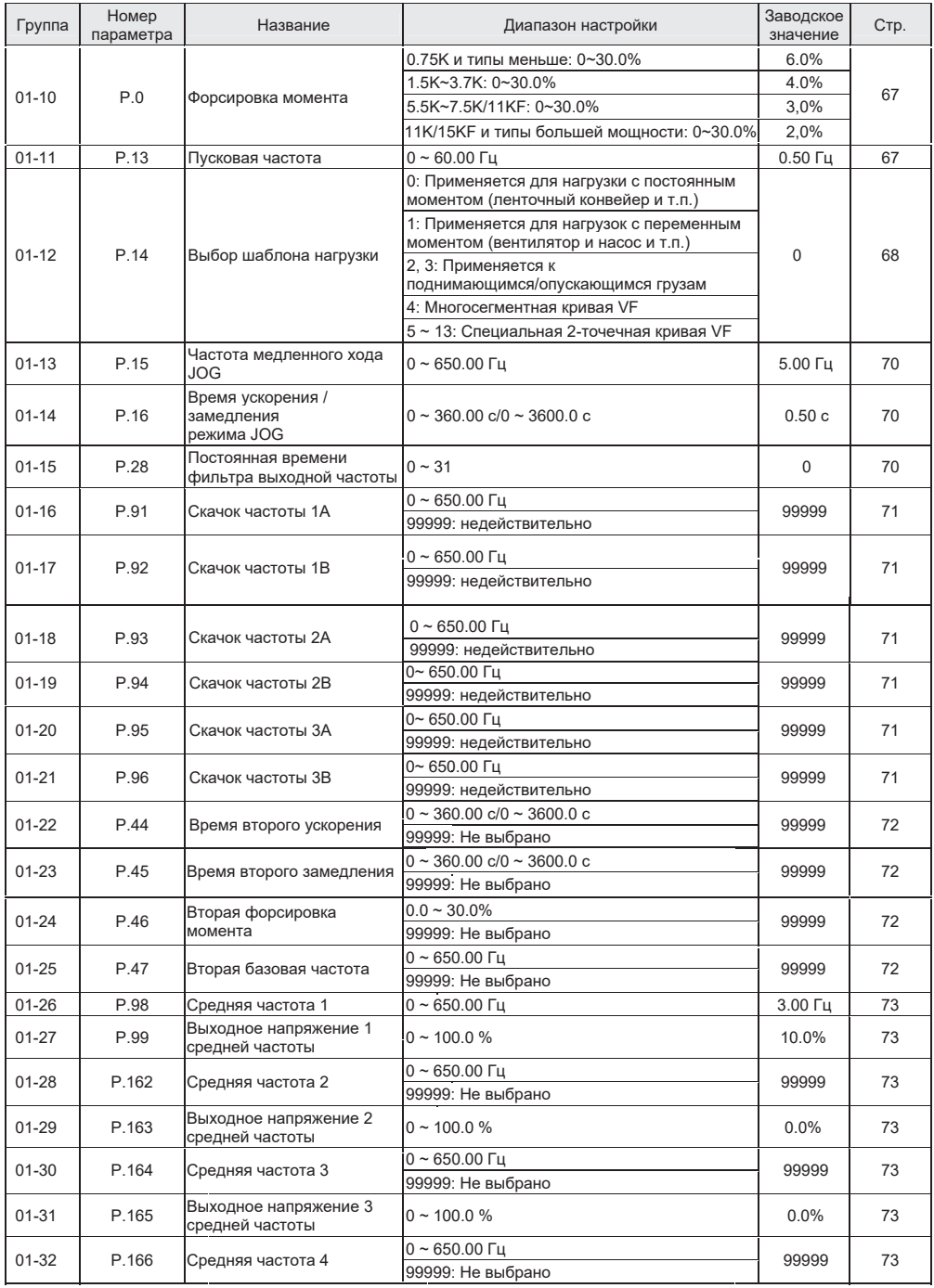

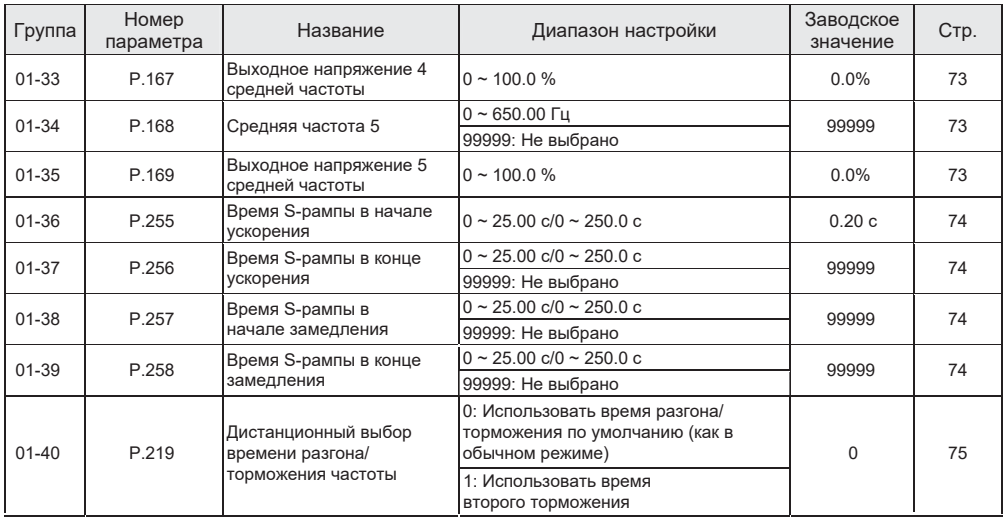

### **Параметры аналоговых входов и выходов 02**

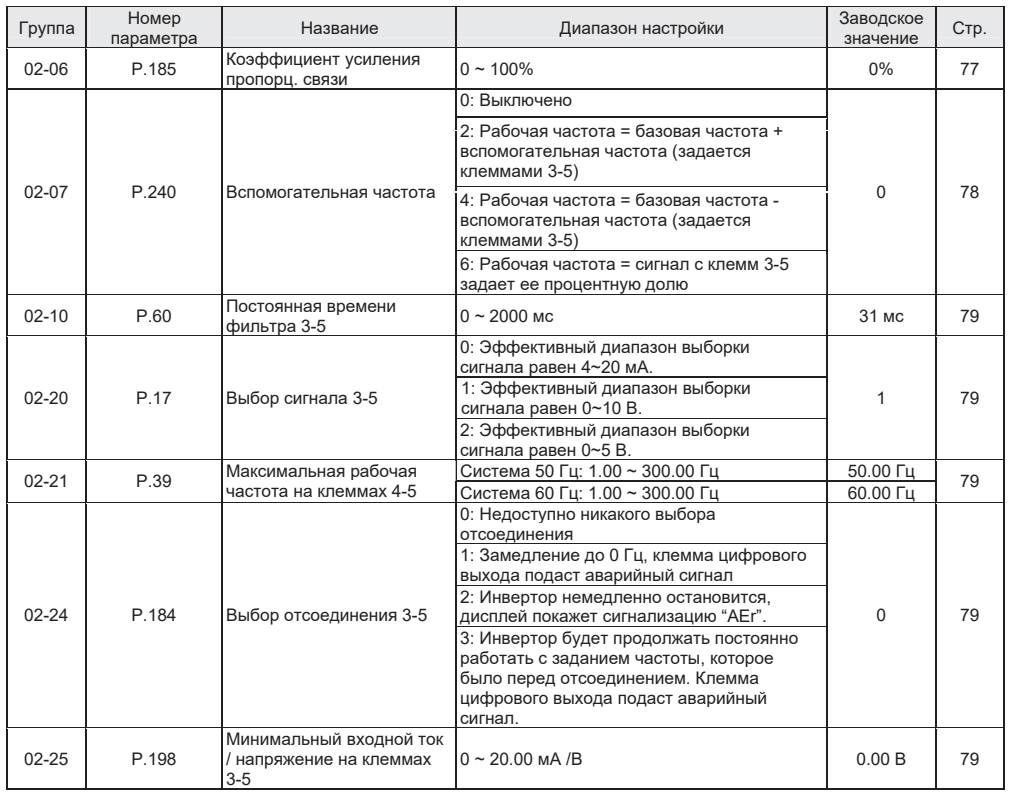

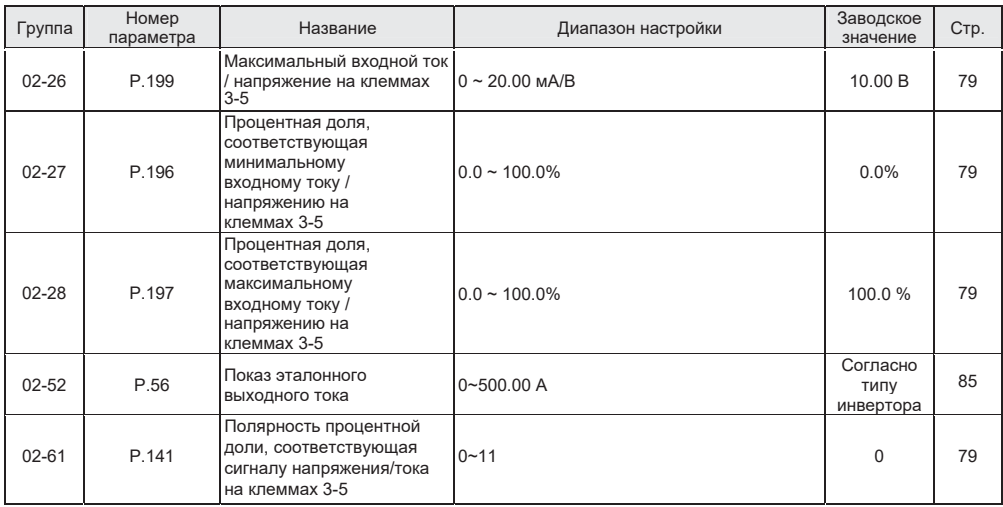

# **Параметры скоростных режимов 04**

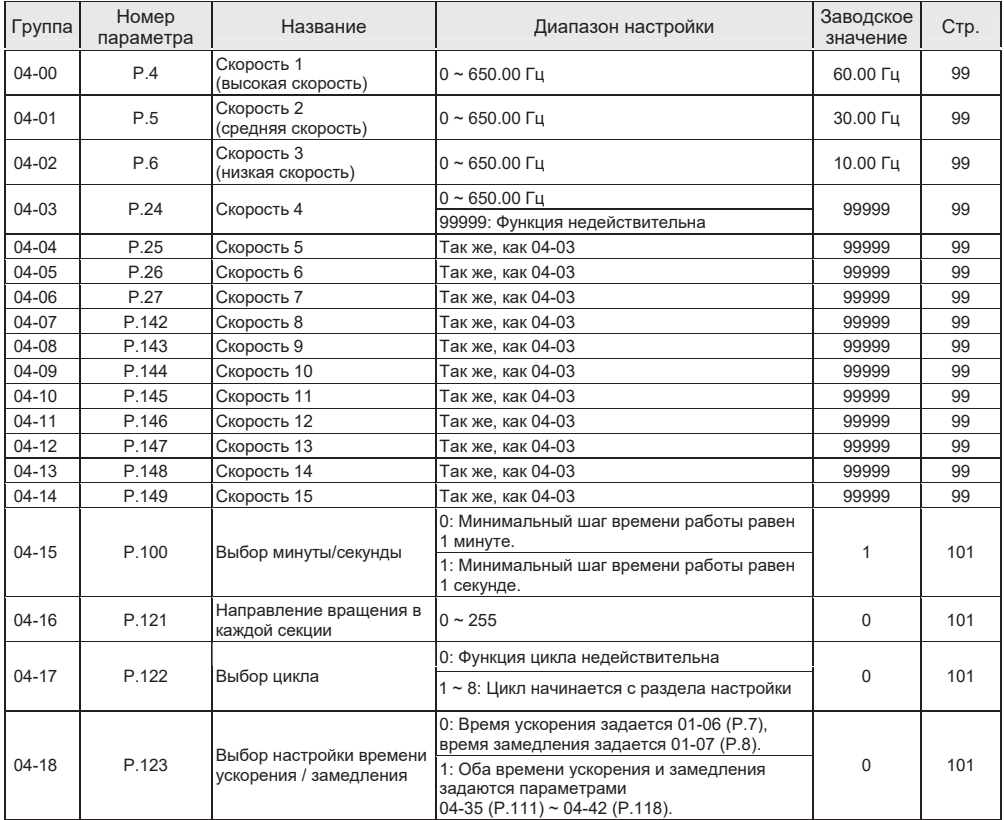

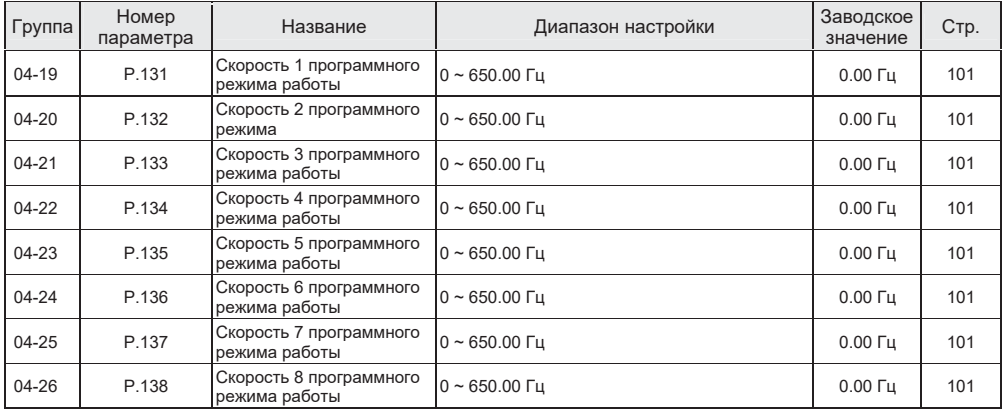

### **Параметры двигателя 05**

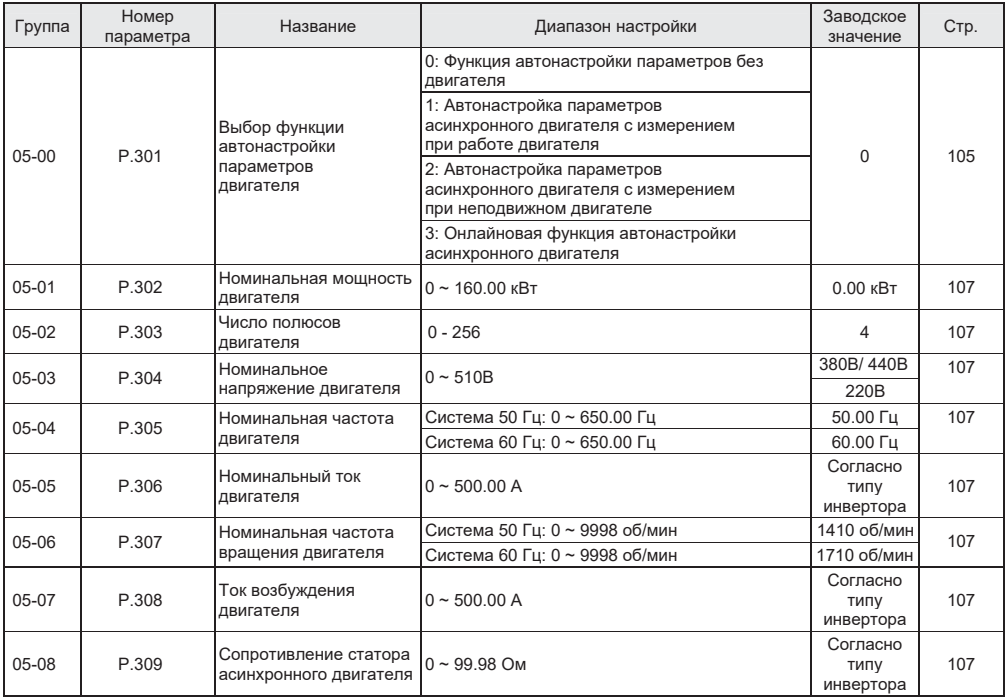

# **Параметры защиты 06**

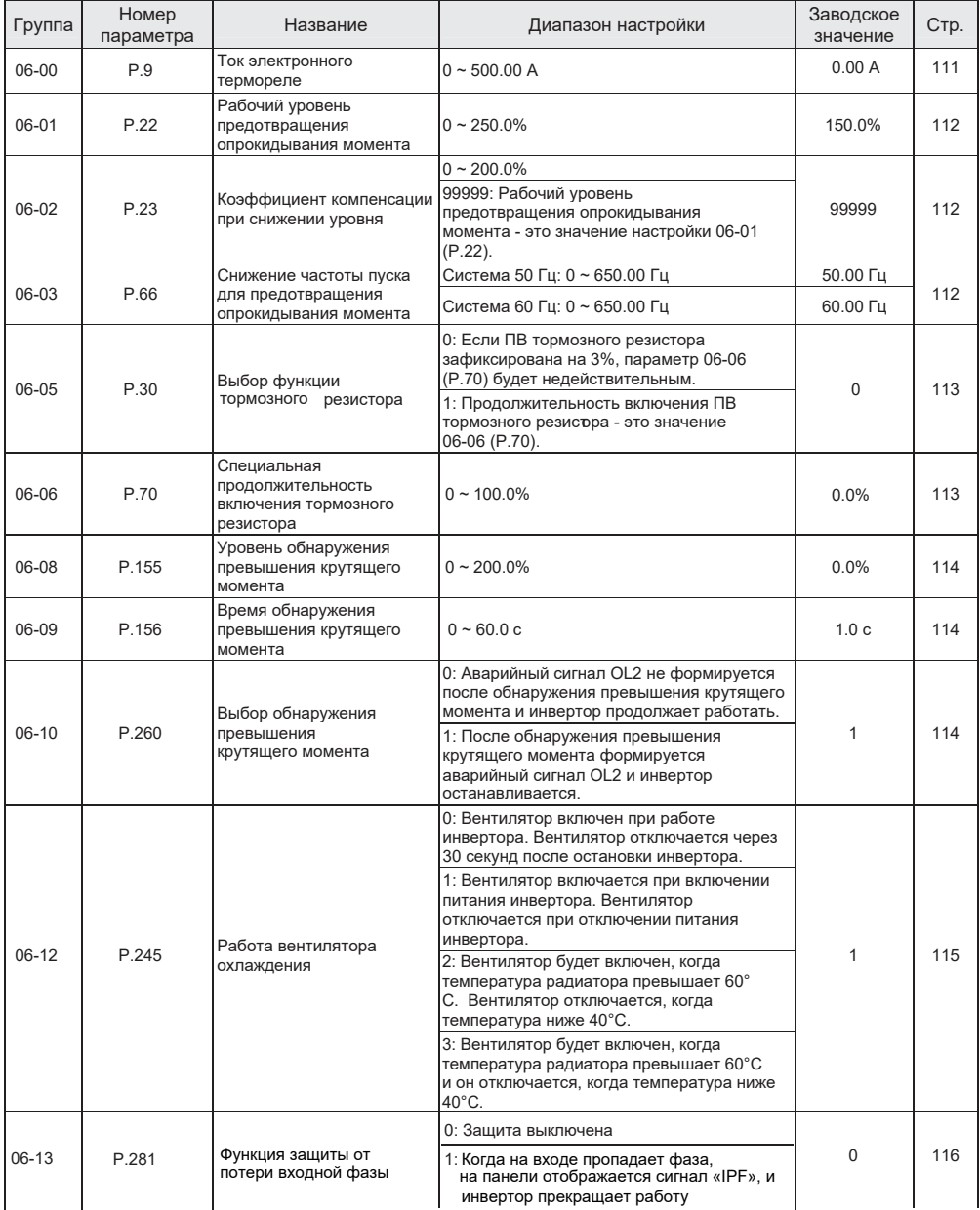

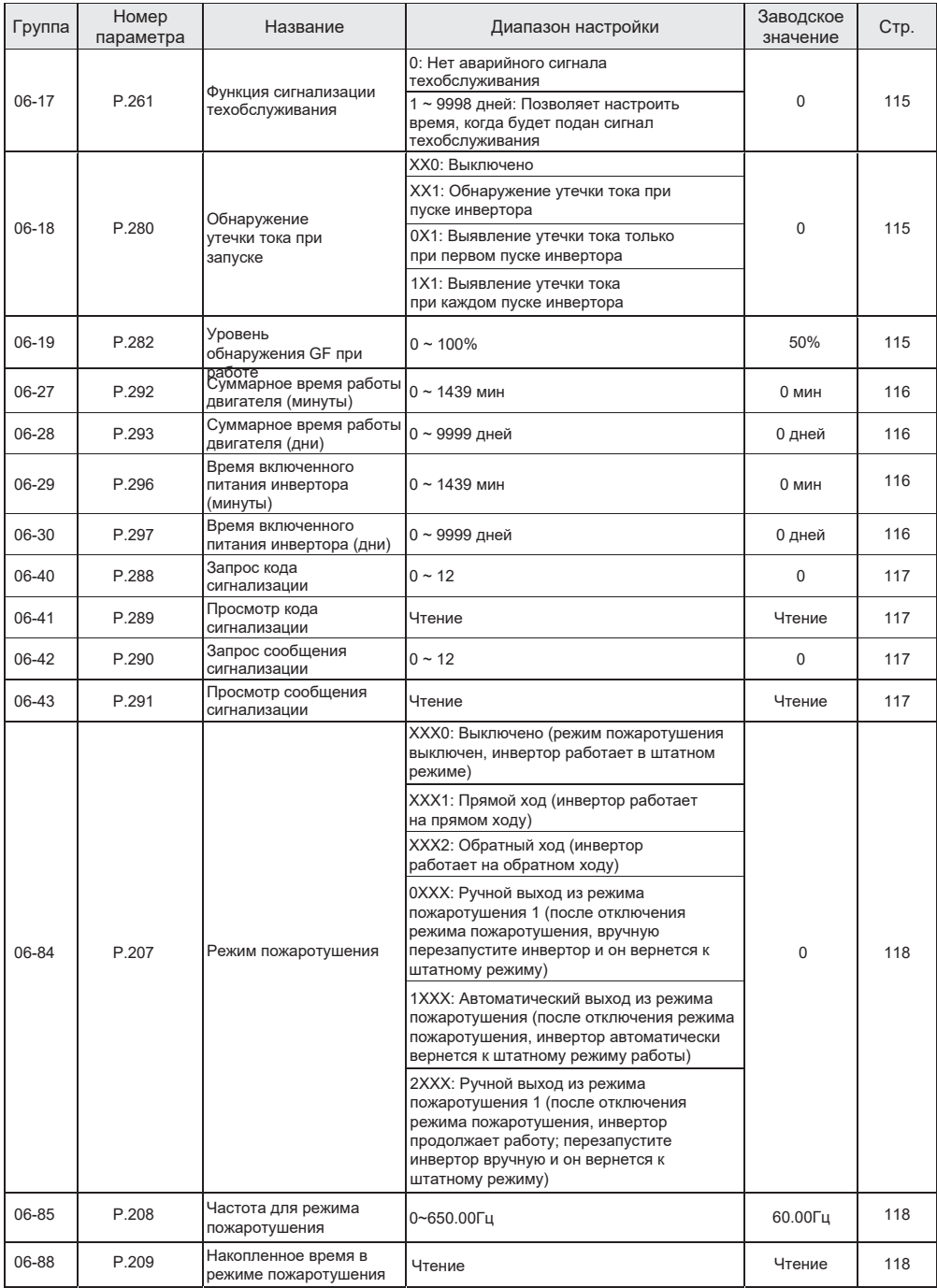

### **Параметры передачи данных 07**

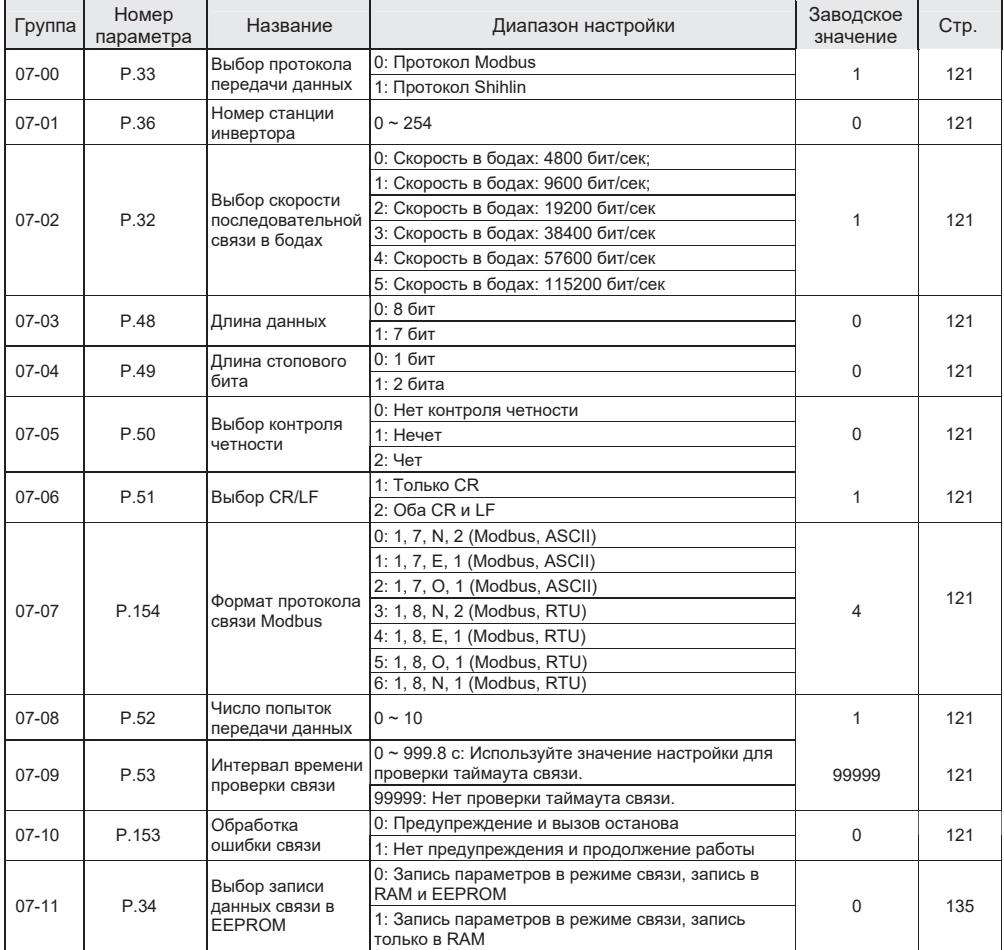

## **Параметры ПИД 08**

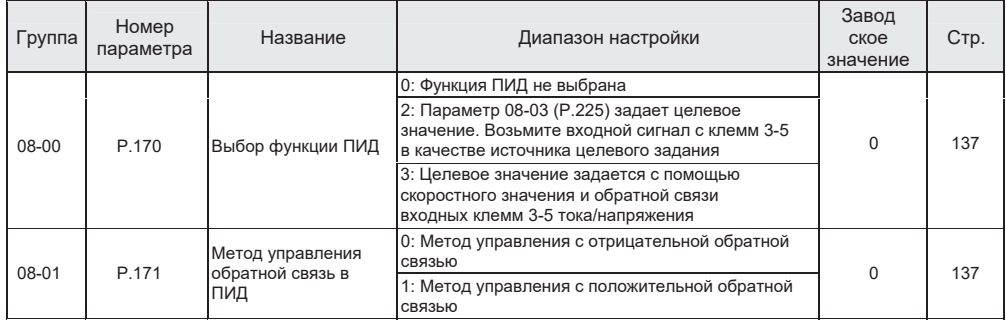

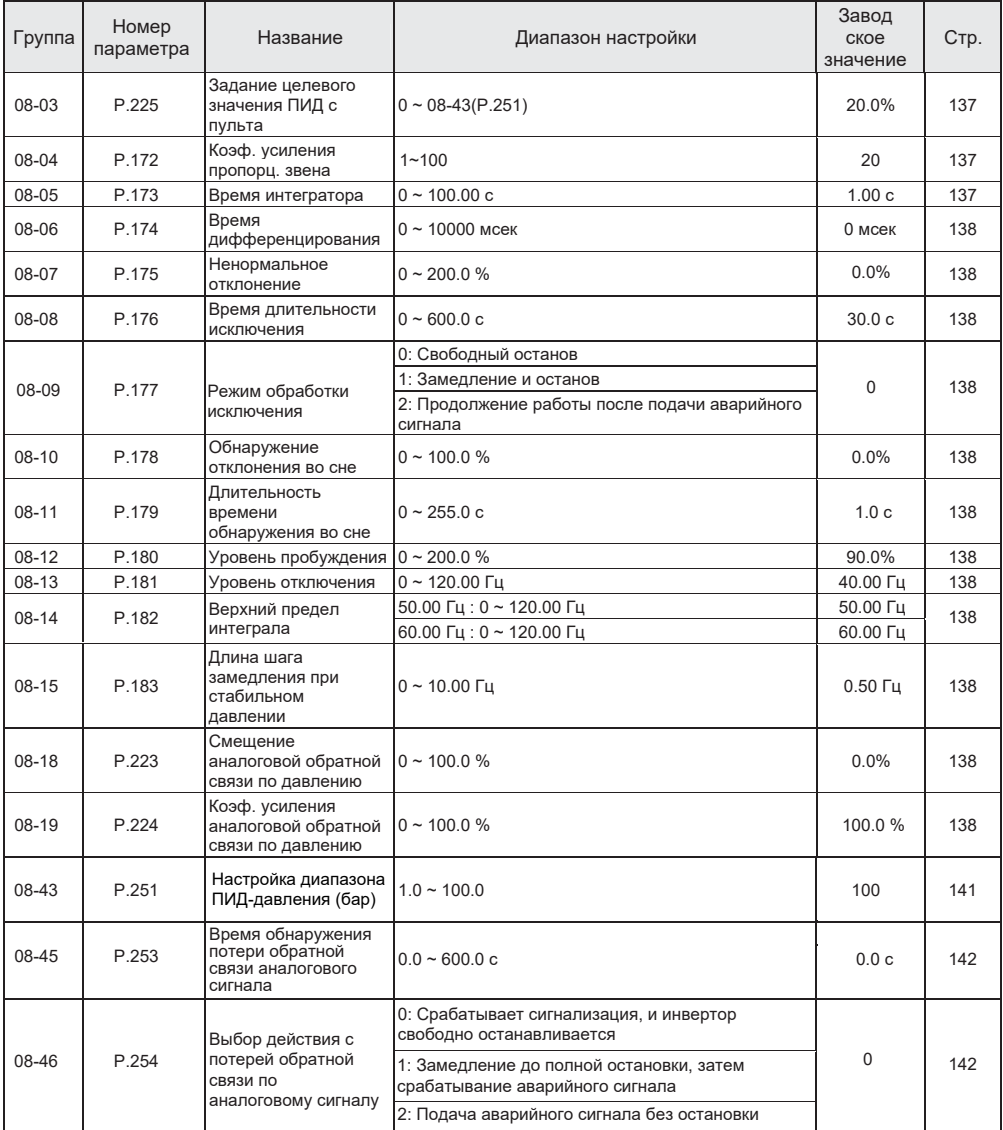

# **Прикладные параметры 10**

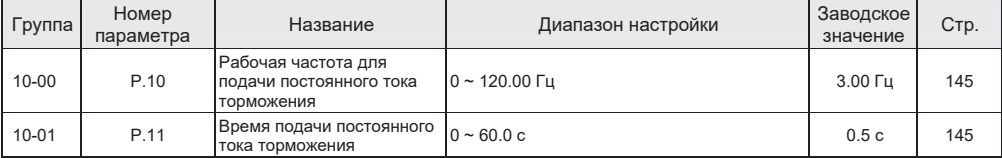

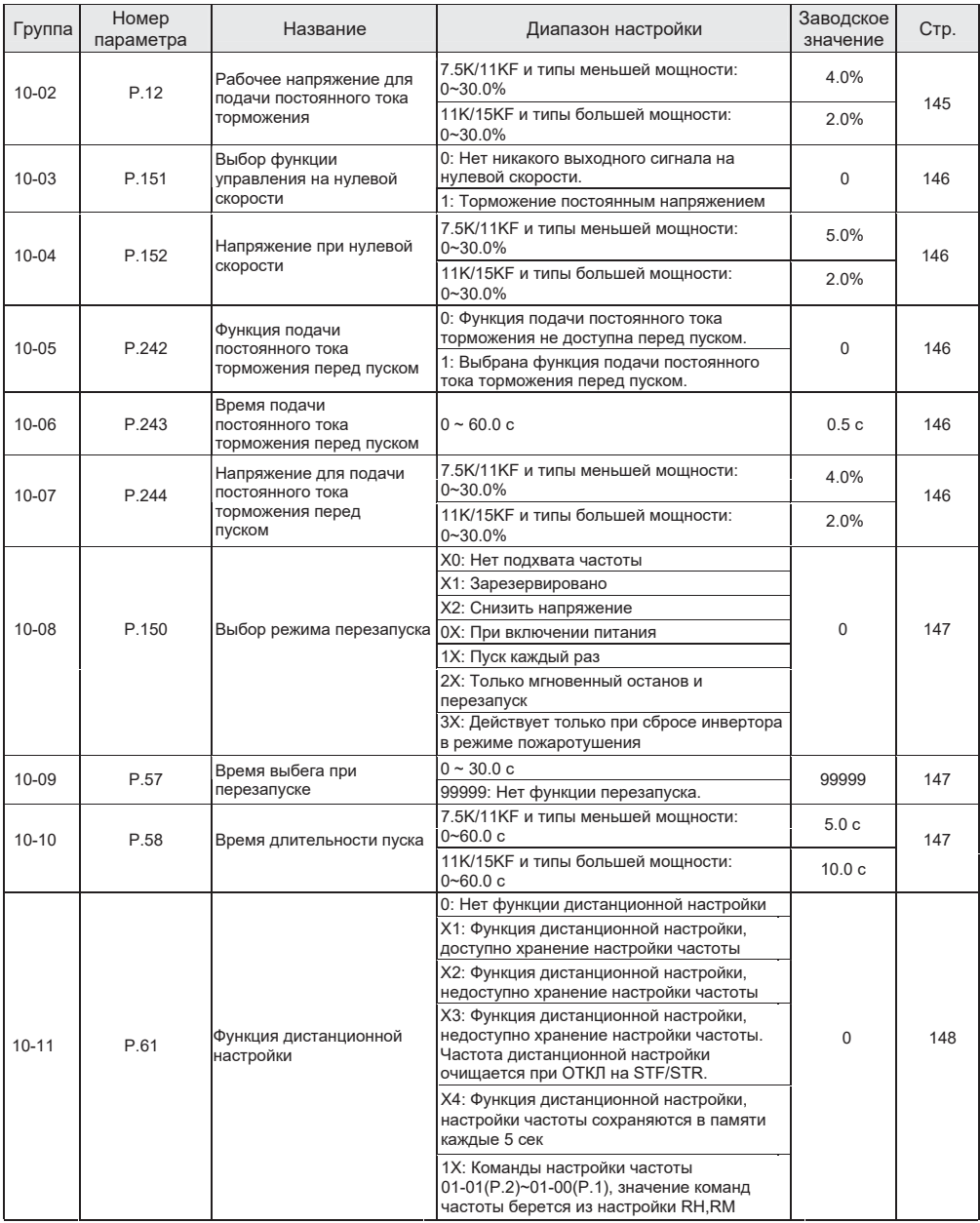

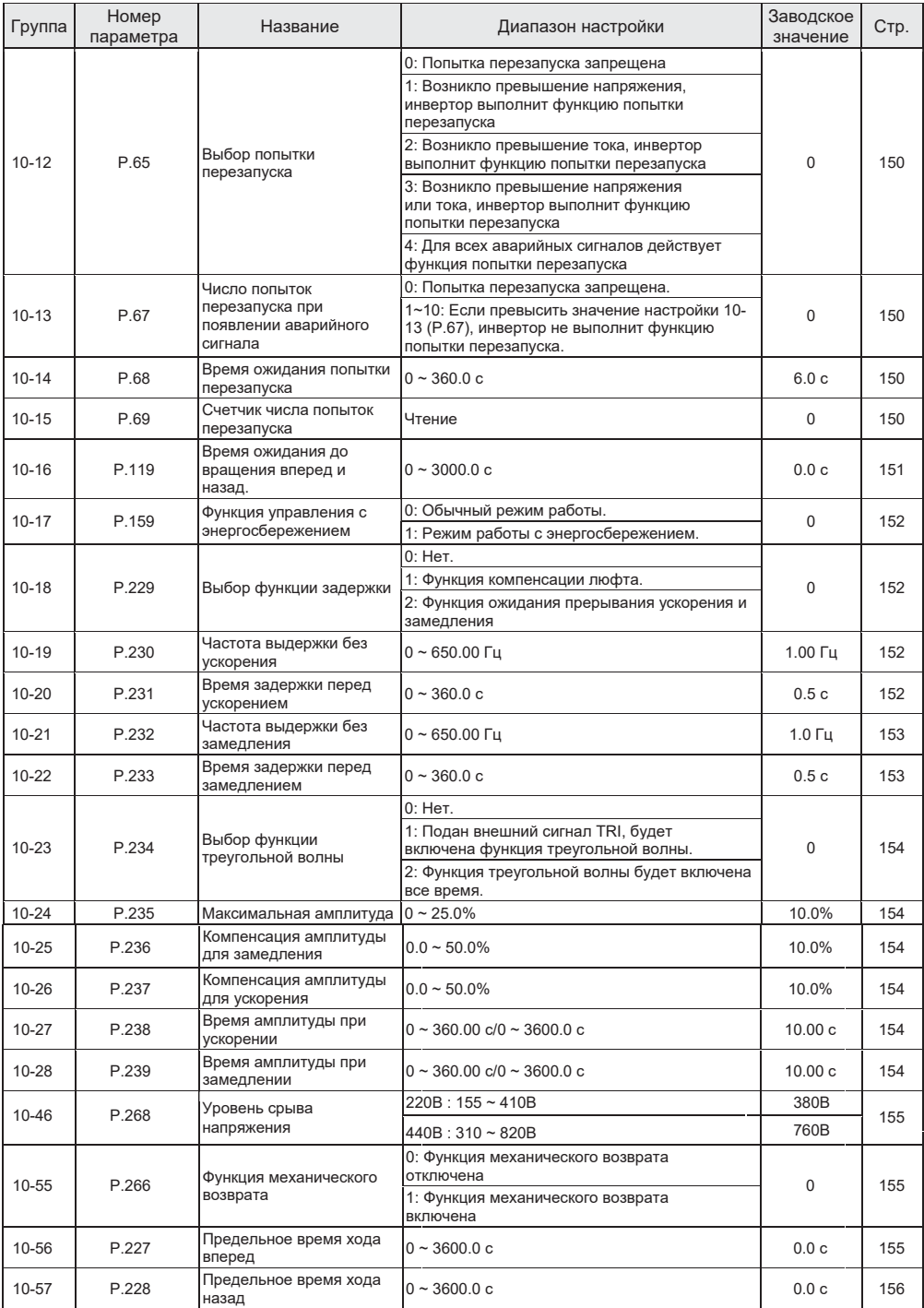

### **Параметры управления скоростью 11**

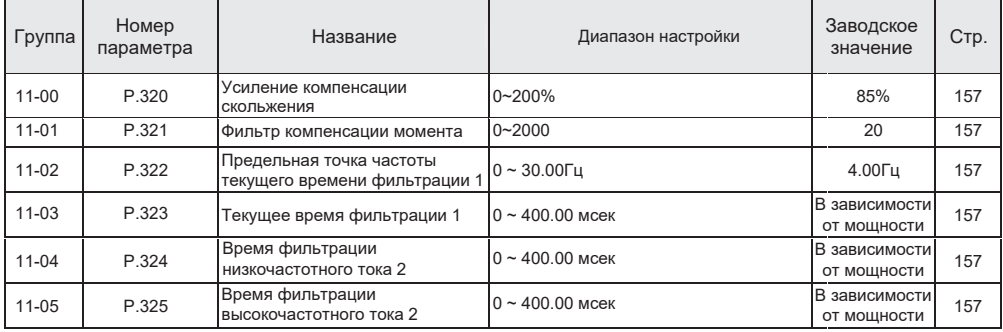

### **Параметры специальных регулировок 13**

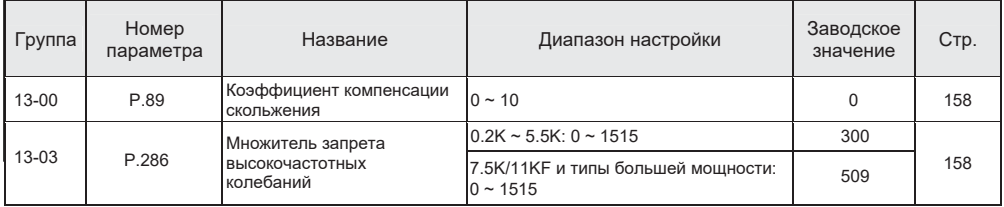

### **Пользовательские параметры 15**

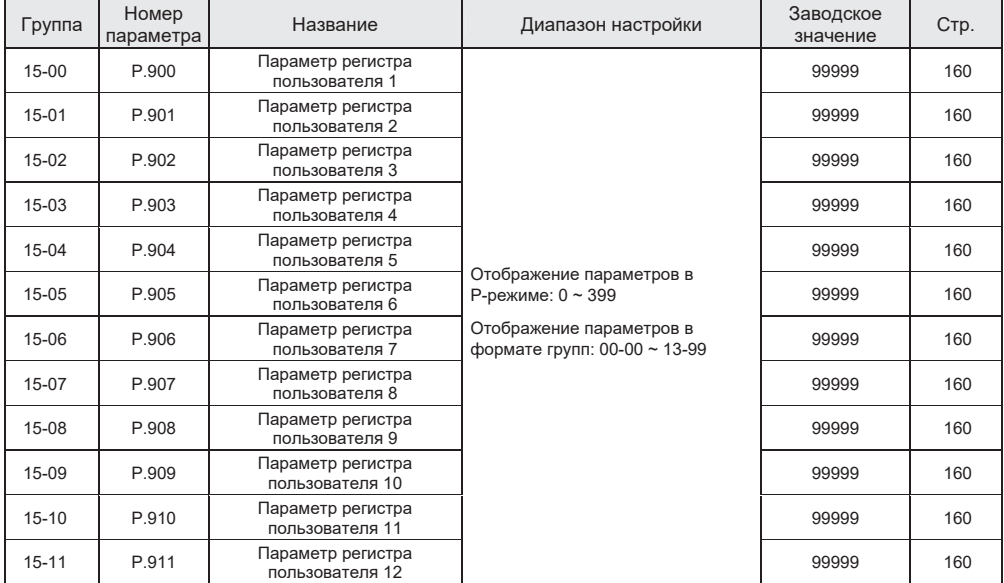

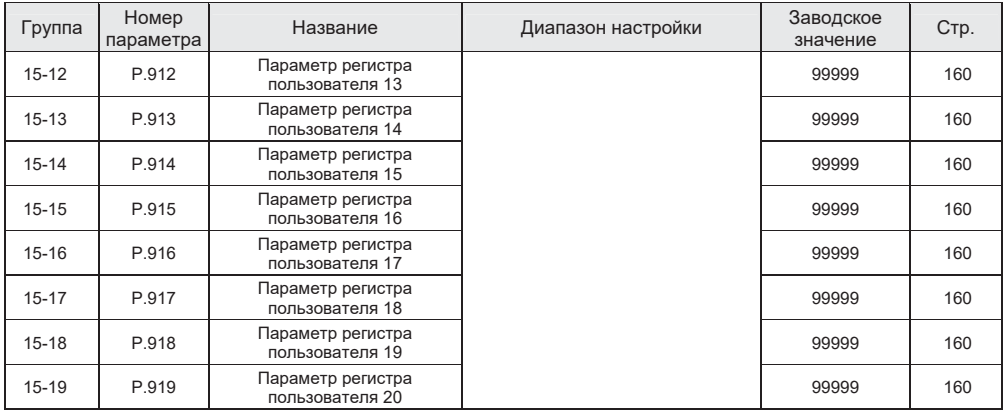

# **11. НАСТРОЙКА РЕЖИМА ОТОБРАЖЕНИЯ ПАРАМЕТРОВ**

- В преобразователях частоты серии SC3 параметры разбиты на группы согласно своему функционалу и по умолчанию отображаются в формате групп.
- Если вы предпочитаете стандартное отображение параметров "P.xxx", установите значение параметра 00-25 равное 1.

## **12. БЛОК-СХЕМЫ НАСТРОЙКИ ПАРАМЕТРОВ ПРЕОБРАЗОВАТЕЛЯ ЧАСТОТЫ**

### **Схема последовательности переключения режима эксплуатации**

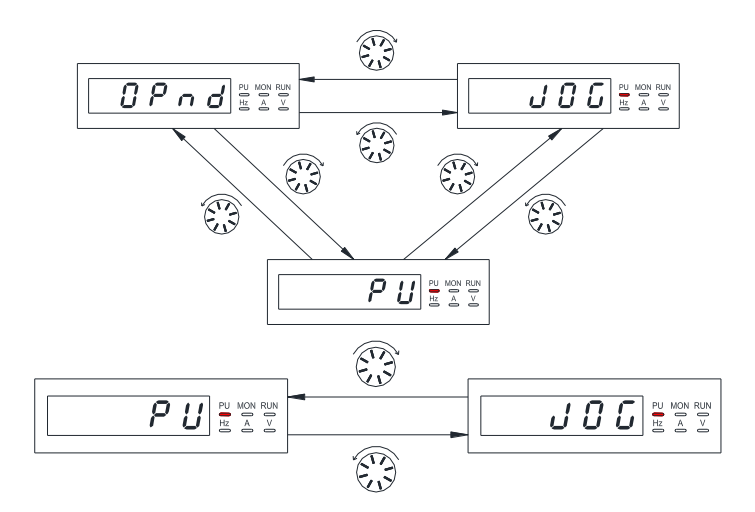

**Схема последовательности переключения режима работы** 

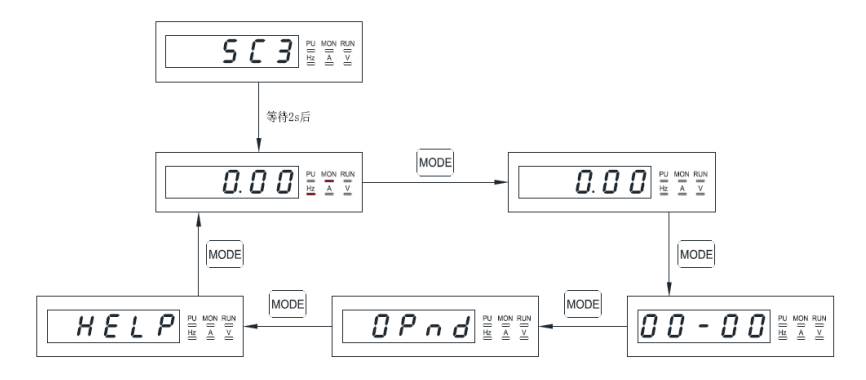

### **Схема последовательности переключений в режиме мониторинга**

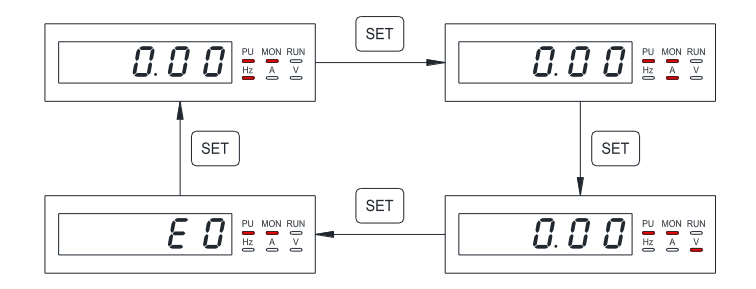

**Схема последовательности переключений в режиме настройки частоты**

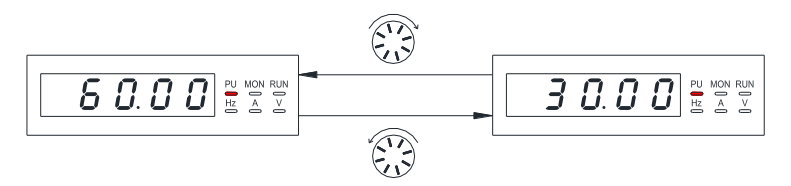

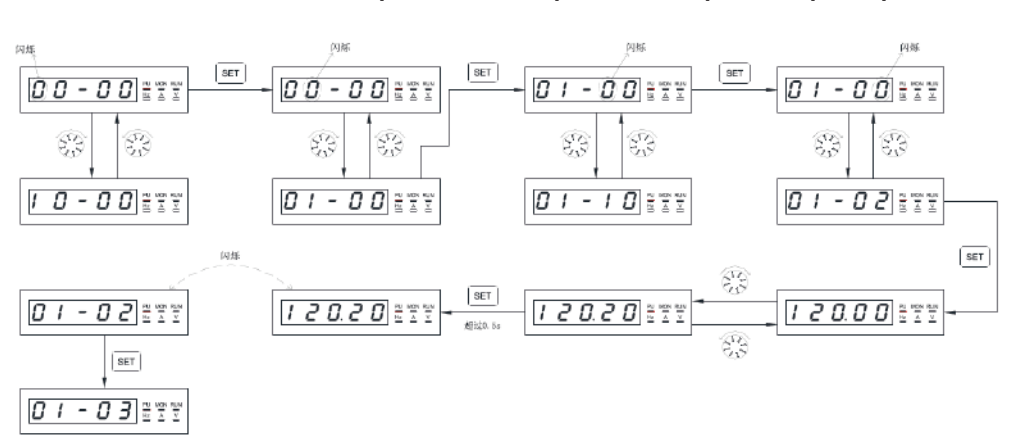

**Схема последовательности переключений в режиме настройки параметров**

### **Схема последовательности переключений экранов справочной системы для сообщений сигнализации**

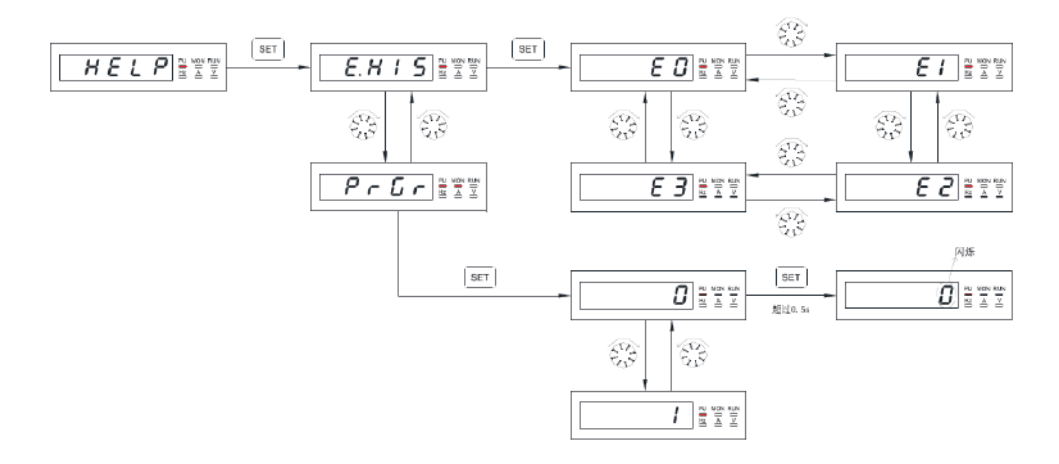

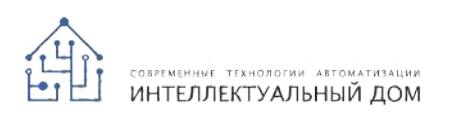

**ООО «Интеллектуальный дом»**

454138, Россия, г. Челябинск, ул. Херсонская 3-я, д. 10

Тел. +7 351 277-91-88 / info@idom.ru / www.idom.ru